# **O'REILLY®**

Von einfachen Investitionsrechnungen bis zu komplexen finanzmathematischen Funktionen

# Finanzmathematik mit Excel kurz & gut

### O'REILLYS TASCHENBIBLIOTHEK

# Michael Kolberg

### **Finanzmathematik mit Excel**  *kurz & gut*

*Michael Kolberg*

O'REILLY® **Beijing · Cambridge · Farnham · Köln · Sebastopol · Tokyo** Die Informationen in diesem Buch wurden mit größter Sorgfalt erarbeitet. Dennoch können Fehler nicht vollständig ausgeschlossen werden. Verlag, Autoren und Übersetzer übernehmen keine juristische Verantwortung oder irgendeine Haftung für eventuell verbliebene fehlerhafte Angaben und deren Folgen. Alle Warennamen werden ohne Gewährleistung der freien Verwendbarkeit benutzt und sind möglicherweise eingetragene Warenzeichen. Der Verlag richtet sich im Wesentlichen nach den Schreibweisen der Hersteller. Das Werk einschließlich aller seiner Teile ist urheberrechtlich geschützt. Alle Rechte vorbehalten einschließlich der Vervielfältigung, Übersetzung, Mikroverfilmung sowie Einspeicherung und Verarbeitung in elektronischen Systemen.

Kommentare und Fragen können Sie gerne an uns richten: O'Reilly Verlag Balthasarstr. 81 50670 Köln E-Mail: kommentar@oreilly.de

Copyright: © 2014 by O'Reilly Verlag GmbH & Co. KG 1. Auflage 2014

Die Darstellung eines Dornhais im Zusammenhang mit Excel ist ein Warenzeichen von O'Reilly Media, Inc.

Bibliografische Information Der Deutschen Bibliothek Die Deutsche Bibliothek verzeichnet diese Publikation in der Deutschen Nationalbibliografie; detaillierte bibliografische Daten sind im Internet über *http://dnb.de* abrufbar.

Lektorat: Imke Hirschmann, Köln Korrektorat: Sibylle Feldmann, Düsseldorf Produktion: Andrea Miß, Köln Umschlaggestaltung: Michael Oreal, Köln Satz: III-satz GbR, www.drei-satz.de Druck: fgb freiburger graphische betriebe; www.fgb.de

ISBN 978-3-95561-836-0

Dieses Buch ist auf 100% chlorfrei gebleichtem Papier gedruckt.

# **Inhalt**

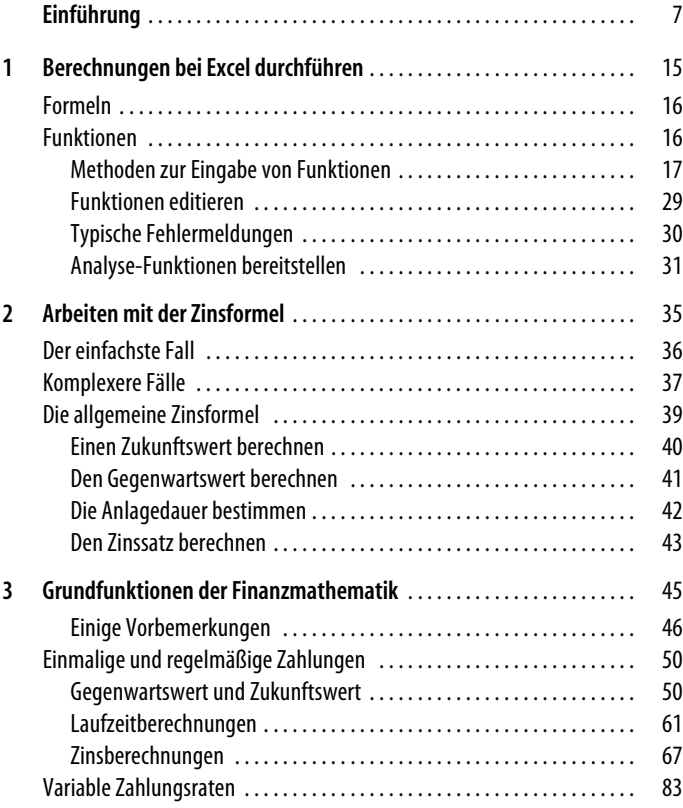

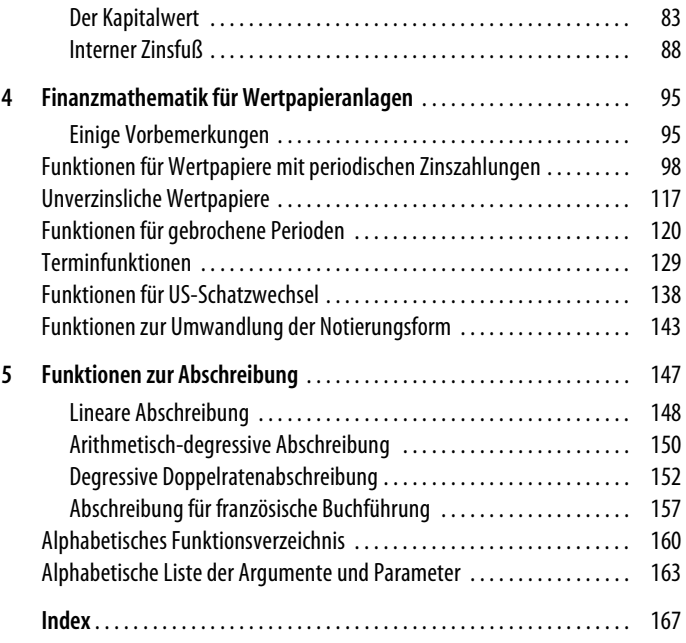

# **Einführung**

Bei jeder Investition geht es um die Situation, dass jemand für etwas Geld ausgibt und aus dieser Sache zu einem späteren Zeitpunkt – hoffentlich mehr – Geld zurückbekommt. Es handelt sich also meist um einen Fluss von Geldmitteln in zwei Richtungen – einen Zufluss und einen Rückfluss. Wichtig ist dabei natürlich, welchen Betrag man pro investierten Euro zurückerhält. Außerdem spielt hier der Zeitfaktor eine wesentliche Rolle: Es macht offensichtlich einen Unterschied, ob der Rückfluss des Gelds innerhalb eines kurzen oder eines längeren Zeitraums vonstattengeht – auch wenn die Summe der Zahlungen in beiden Fällen gleich ist. Für den, der Geld gibt, ist ein kürzerer Zeitraum vorzuziehen.

Die Rechenoperationen, die man durchführen muss, um derartige Sachverhalte zu kalkulieren, fasst man unter dem anspruchsvollen Namen *Finanzmathematik* zusammen. Für jemanden, der noch nie etwas damit zu tun hatte, klingt das sehr kompliziert – das ist es aber nicht. Im Allgemeinen kann man zwischen mehreren Aufgaben und Zielen der Finanzmathematik unterscheiden: der *Zinsrechnung* – der Verzinsung von einmaligen Beträgen –, der *Rentenrechnung* – mit regelmäßigen Ein- und Auszahlungen – sowie der *Tilgungsrechnung* – für die Tilgung von Krediten. Die Aufgaben und Ziele mögen dabei zwar unterschiedlich sein, die Methoden, die dabei zur Lösung eingesetzt werden, sind aber – zumindest nahezu – identisch.

Für diese Aufgaben stellt Ihnen Microsoft Excel etwa 60 finanzmathematische Funktionen bereit, die das Arbeiten enorm erleichtern. Diese Funktionen beruhen zum großen Teil auf der vielleicht allgemein bekannten Zinsformel. Diese Herkunft ist aber auch für einen Experten in diesem Bereich meist nicht mehr ersichtlich. Excel verwendet unterschiedliche Ansätze zur Lösung der Probleme, sodass keine langwierigen Umformulierungen der Zinsformel durchgeführt werden müssen. Außerdem wurden in vielen Fällen iterative Techniken eingesetzt, bei der Sie nur einen Schätzwert eingeben müssen. Im Prinzip müssen Sie die Funktion immer nur mit den absolut notwendigen Argumenten versorgen und die Berechnung starten. Auch trennt Excel nur bedingt zwischen der *Zinsrechnung,*  der *Rentenrechnung* und der *Tilgungsrechnung*, und das ist auch sinnvoll, da viele Funktionen für mehrere Aufgaben in gleicher Weise eingesetzt werden können.

Die Funktionen in der Gruppe *Finanzmathematik* sind aber nicht nur für Spezialisten in diesem Bereich interessant, sondern für alle Personen, die sich für Geldanlagen interessieren. Grundkenntnisse in der Arbeit mit Microsoft Excel – und damit natürlich auch Windows – werden in diesem Buch vorausgesetzt. Die folgenden Seiten liefern Ihnen einige zusammenfassende Sätze zum Inhalt dieses Buchs und zu seinem Autor.

#### **Zum Inhalt**

Sie finden in diesem Buch detaillierte Hinweise zu allen Funktionen, die Ihnen Microsoft Excel zum Thema »Finanzmathematik« zur Verfügung stellt. Aber um es gleich vorwegzusagen: Dies ist kein Buch zum Durchlesen, sondern eher eines zum Nachschlagen. Die folgenden Zeilen geben Ihnen einen Überblick über das, was in den einzelnen Abschnitten dieses Buchs auf Sie wartet. Das Buch ist in fünf Kapitel gegliedert:

• Das Thema des ersten Kapitels bezieht sich auf die Techniken zur Eingabe von Funktionen in eine Excel-Tabelle. Von solchen Techniken gibt es mehrere. Funktionen können Sie einerseits wie normale Formeln direkt eintippen. Natürlich müssen Sie dazu die benötigte Syntax kennen. Oder aber Sie verwenden einen der angebotenen Assistenten. Wählen Sie die gerade einfachste oder für Sie bequemste Technik. Sie sollten auch wissen, wie man die anfangs etwas versteckt gehaltenen *Analyse-Funktionen* aktiviert.

- Anschließend werden wir uns mit der Grundlage der Investitionsrechnung beschäftigen – der vielleicht schon bekannten Zinsformel. Sie sollten zunächst einmal wissen, dass Sie damit auch ohne den Einsatz der finanzmathematischen Excel-Funktionen Ihre Berechnungen durchführen. Wenn man Finanzmathematik verstehen will, ist die Kenntnis dieser Zinsformel ein absolutes Muss.
- Wer nicht unbedingt mit der etwas umständlichen Zinsformel arbeiten möchte, verwendet die »finanzmathematischen Funktionen«, von denen Ihnen Microsoft Excel einen großen Fundus für spezielle Probleme zur Verfügung stellt. Insgesamt stehen Ihnen etwa 60 Funktionen zur Verfügung. Und damit zeigt sich auch schon ein kleines Problem: Nur die Experten wissen, was sich hinter einem Funktionsnamen wie beispielsweise *ZINS-TERMTAGNZ* verbirgt. Auch wenn man die Parameter der Funktion – also *ZINSTERMTAGNZ(Abrechnung; Fälligkeit; Häufigkeit; [Basis])* – kennt, wird die Sache nicht viel klarer. Zum schnelleren und besseren Verständnis haben wir in diesem Buch die einzelnen Funktionen in drei Gruppen aufgeteilt – »einfache finanzmathematische Funktionen«, »finanzmathematische Funktionen für Wertpapieranlagen« und »Funktionen zur Abschreibung«. Diese haben wir dann weiter in Untergruppen nach Einsatzgebieten gegliedert – beispielsweise finden Sie in den einfachen finanzmathematischen Funktionen solche für »einmalige und regelmäßige Zahlungen« sowie solche für »variable Zahlungsraten«.
- Unterhalb dieser Ebene finden Sie dann die einzelnen Funktionen, beispielsweise in der Funktionsgruppe für die einmaligen Zahlungen die Funktionen *ZW*, *BW*, *RMZ* und *ZZR*.
- Jede Funktion wird dann im Detail erklärt, und dafür haben wir immer die gleiche oder zumindest eine ähnliche Struktur gewählt: Sie finden zunächst eine Beschreibung der Aufgabe der Funktion. Alle Argumente der Funktion werden im Detail aufgelistet, und auf Besonderheiten wird hingewiesen. Ein oder zwei Beispiele zeigen Ihnen, wie man die Funktion praktisch einsetzt. Außerdem weisen wir auch auf ähnliche oder verwandte Funktionen hin.

• Und schließlich finden Sie am Ende des Buchs eine alphabetisch geordnete Funktionsliste, eine Liste der Funktionsargumente und ein sehr kurzes – aber aussagekräftiges – Stichwortverzeichnis. Benutzen Sie diese Seiten beispielsweise, wenn Sie eine Funktion suchen, deren Namen – oder deren Namensanfang – Sie kennen.

#### **Zu Offline- und Onlinehilfen**

Wie alle Bestandteile von Microsoft Excel verfügen auch die finanzmathematischen Funktionen über eine gewisse Unterstützung durch das interne Hilfesystem und per Internet.

- Den schnellsten Zugriff erhalten Sie über die *Hilfe*-Schaltfläche in der Titelleiste des Programms Excel. Klicken Sie darauf, geben Sie im *Suchen*-Feld den Begriff *Funktionen* ein und starten Sie die Suche. Wählen Sie dann beispielsweise den Artikel mit dem Titel *Excel-Funktionen (nach Kategorie)* und abschließend die Kategorie *Finanzmathematische Funktionen* (Abbildung 1). Eine Liste der finanzmathematischen Funktionen wird angezeigt. Klicken Sie hier auf die gesuchte.
- Die anderen Artikel aus dieser HilfeSeite liefern Ihnen den Zugang zu diversen Quellen zum Thema Microsoft Excel.
- Sie können aber innerhalb dieses Systems auch auf einer tieferen Ebene suchen – beispielsweise nach einem bestimmten Funktionsnamen. Diesen müssen Sie natürlich kennen. Beachten Sie, dass in dieser Liste nur die regulären finanzmathematischen Funktionen – nicht die Analyse-Funktionen – aufgelistet werden. Das gilt auch, wenn Sie das Add-In für die Analyse-Funktionen installiert haben (Seite 31).
- Den Zugriff auf die vollständige Liste der finanzmathematischen Funktionen erhalten Sie beispielsweise über das Dialogfeld *Funktion einfügen*. Markieren Sie vorher im Dialogfeld über die Liste *Funktion auswählen* den Namen der Funktion und klicken Sie auf den Link *Hilfe für diese Funktion*.
- Wenn Sie nach einem bestimmten Funktionsnamen suchen, ist es oft besser, außerhalb von Excel über eine Suchmaschine zu gehen. Benutzen Sie als Suchbegriff etwas wie *ZINSTERM-*

*ZAHL Excel* oder besser noch *ZINSTERMZAHL Excel 2013* – die Angaben zu Excel 2013 sind meist ausführlicher und genauer als die zu den Vorgängerversionen.

• Auf Fälle, in denen Ihnen die Excel-Hilfe besonders interessante weitere Details anbietet, weisen wir Sie an der entsprechenden Stelle im Buch hin.

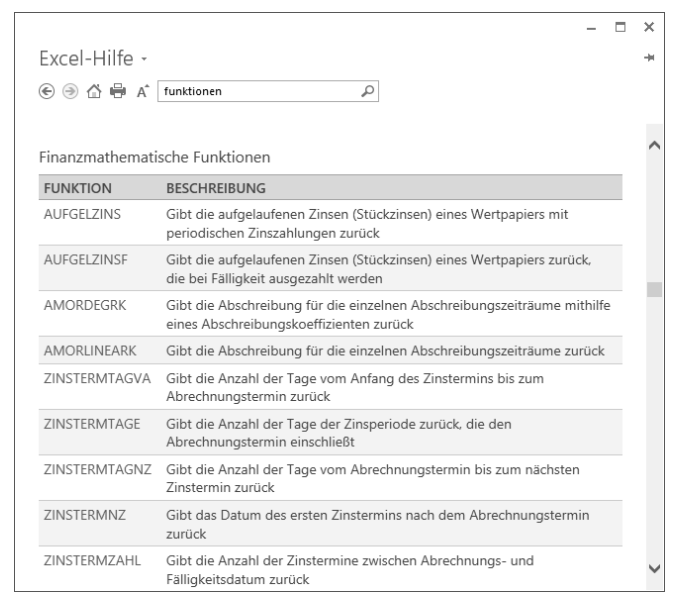

*Abbildung 1: Die Excel-Hilfe liefert einen stufenweisen Zugang zu den Funktionen.*

#### **Zu typischen Fehlerquellen**

Aus gegebenem Anlass wollen wir hier auch gleich eine Warnung vor typischen Fehlerquellen voranstellen. Im Gegensatz zu vielen anderen Gruppen von Funktionen verfügen gerade die finanzmathematischen Funktionen von Excel über einige Eigenarten, die die Arbeit mit ihnen erschweren können.

- Besonders ärgerlich ist hier die Gruppe der Funktionen, die eine oder mehrere Datumsangaben als Argumente erfordern – und davon gibt es eine Menge. Diese dürfen Sie hier nicht wie gewohnt als Datumswert –– etwa in der Form 17.10.2014 – eingeben. Stattdessen benutzen Sie zur Eingabe eine Funktion wie beispielsweise *=DATUM(2014;10;17)*. Sie können auch eine andere Funktion verwenden – beispielsweise *=HEUTE()* –, die einen Datumswert in der korrekten Form erzeugt. Und Sie können – das ist sicherlich die unbequemste Form – einen numerischen Datumswert, wie 41929 für das Datum 17.10.2014, benutzen.
- Bei anderen Funktionen müssen Sie andere Anforderungen beachten: Wenn Sie beispielsweise mit der Funktion *UNRE-GER.KURS* arbeiten, müssen bestimmte Randbedingungen hinsichtlich der Größe der einzelnen Argumente erfüllt sein, die Sie in der Funktion verwenden – beispielsweise *Fälligkeit > Erster\_Zinstermin > Abrechnung > Emission*. Andernfalls liefert *UNREGER.KURS* den Fehlerwert *#ZAHL!*:
- Es gibt noch eine Vielzahl ähnlicher Fälle. Wundern Sie sich also nicht, wenn am Ende einer längeren Berechnung eine Zelle mit einer Fehlermeldung auftaucht, sondern suchen Sie nach den Ursachen. Wir haben bei der Mehrzahl der Funktionen eine Liste möglicher Fehlerquellen aufgelistet, und in den meisten Fällen sollten Sie die möglichen Ursachen für den Fehler darin finden. Da die Gründe für diese Fehler bei vielen Funktionen identisch sind und wir das Buch zum Nachschlagen konzipiert haben, finden Sie diese Erklärungen auch an mehreren in diesem Buch. Das erspart Ihnen das Blättern.
- Achten Sie bei der Beurteilung des Ergebnisses auch immer auf das Vorzeichen. Für alle Argumente werden die Beträge, die Sie zahlen, beispielsweise Einlagen für Sparguthaben oder andere Abhebungen, durch negative Zahlen dargestellt. Beträge, die Sie erhalten, beispielsweise Dividendenzahlungen und andere Einlagen, werden durch positive Zahlen dargestellt.

#### **Zum Autor**

Michael Kolberg studierte neben seiner Schulzeit Musik am Städtischen Konservatorium Berlin und nach seinem Abitur Luft- und Raumfahrttechnik an der Technischen Universität Berlin. Nach seinem Abschluss zum Dipl.-Ing. war er für zwei Jahre bei der NATO in den Bereichen Operations Research (Unternehmensforschung) und militärische Aufklärung aktiv. Nach einem Aufbaustudium in Betriebswirtschaft an der Harvard School of Business Administration arbeitete er sieben Jahre für die Unternehmensberatungsfirma McKinsey & Co., Inc. und spezialisierte sich im Bereich der strategischen Planung. Nach seinem Ausscheiden war er kurze Zeit leitender Controller und verantwortlich für Finanzen bei einem großen deutschen Einzelhandelskonzern.

Anschließend setzte er seine Karriereziele neu – vom Gelderwerb zu anderen wichtigen Dingen. Zunächst nahm er an einem einjährigen Programm zum Studium der japanischen Sprache und Geschichte an der Waseda-Universität in Tokyo teil. Dort erlernte er auch die Grundlagen des japanischen Schwertkampfs, in dem er später einen Meistergrad erwarb. Seit vielen Jahren ist er als Berater und Autor selbstständig. Er hat etwa 100 Bücher bei verschiedenen Verlagen geschrieben – insbesondere zu Themen aus dem Gebiet »Microsoft Office-Programme und deren Anwendung im betriebswirtschaftlichen Bereich«. Zu seinen Lieblingsspielzeugen gehören – neben dem Computer – das Altsaxofon, der Fotoapparat, das japanische Schwert, die Schrotflinte und die neugriechische Grammatik.

## Kapitel <sup>1</sup> **KAPITEL 1 Berechnungen bei Excel durchführen**

Ein Grundlagenwissen zur Arbeit mit Microsoft Excel wird für das Verständnis dieses Buchs vorausgesetzt. Das gilt hier im Speziellen für den Einsatz von Formeln und Funktionen. Wenn Sie aber zu dem Kreis der Leser gehören, die eine kleine Auffrischung in diesen Dingen benötigen, sollten Sie dafür dieses kurze einleitende Kapitel nutzen. Wir liefern Ihnen darin einen kurzen Abriss zu Berechnungen mit Excel, zur Arbeit mit Formeln und Funktionen sowie zu den Methoden zur Eingabe und Bearbeitung und der Bereitstellung zusätzlicher Analyse-Funktionen bei den einzelnen Excel-Versionen.

Wenn Sie zu den Lesern gehören, die mit diesem Themenkreis vertraut sind, können Sie dieses Kapitel ruhig überblättern. Beachten Sie aber, dass Sie am Ende dieses Kapitels einige wichtige Hinweise zur Verwendung von Analyse-Funktionen in der Excel-Version 2003 finden, die Sie vielleicht benötigen.

Beginnen wir darum ganz am Anfang: Der eigentliche Sinn eines Programms wie Microsoft Excel besteht in der Berechnung von neuen Zahlenwerten auf der Basis der bereits eingegebenen. Dazu verwenden Sie Formeln oder Funktionen. Und das gilt natürlich für alle Arten von Berechnungen – finanzmathematische und andere.

• Für einfachere Berechnungen verwenden Sie Formeln, in denen Werte miteinander verknüpft werden. Meist verknüpfen Sie damit Zelladressen – beispielsweise in der Form *=A1+A2+A3+A4*. Für die Berechnung werden dann die Inhalte dieser Adressen benutzt.

• Funktionen sind vordefinierte Formeln, die Berechnungen unter Verwendung bestimmter Werte – der sogenannten Argumente – ausführen. Beispielsweise berechnet die Funktion *SUMME* die Summe mehrerer Zahlenwerte, bei denen die Adressen der zu addierenden Zellen als Argumente dienen.

### **Formeln**

Formeln sind Gleichungen, die Berechnungen für Werte im Arbeitsblatt durchführen. Formeln beginnen mit einem Gleichheitszeichen, gefolgt von der eigentlichen Gleichung. Eine solche Gleichung kann unterschiedliche Aufgaben und Inhalte haben. Im Allgemeinen wird eine Gleichung dazu verwendet, aus den Inhalten von zwei oder mehr Zellen einen Wert zu errechnen. Die Zelle, die die Formel enthält, wird als abhängige Zelle bezeichnet, weil ihr Wert von Werten in anderen Zellen abhängt. In einem einfachen Beispiel werden die Inhalte zweier Zellen in einer abhängigen Zelle addiert. Wenn sich die Ausgangswerte in den Zellen *A1* und *A2* befinden, können Sie dazu die Formel *=A1+A2* benutzen. Der Vorteil der Verwendung von Zelladressen in der Formel wird klar, wenn Sie die Werte in den Bezugszellen ändern.

Die Adressen, die eine Formel benutzen, werden auch als die Bezüge der Formel bezeichnet. Mithilfe solcher Bezüge können Sie Daten aus unterschiedlichen Teilen eines Arbeitsblatts in einer einzigen Formel verwenden oder den Wert einer Zelle in verschiedenen Formeln einsetzen. Sie können Bezüge auf Zellen in anderen Arbeitsblättern derselben Arbeitsmappe oder in anderen Arbeitsmappen definieren.

### **Funktionen**

Funktionen stellen einen Spezialfall bei den Formeln dar. Sie erleichtern die Eingabe und ermöglichen komplexere Formen der Berechnung. Beispielsweise ist bereits beim Addieren der Inhalte mehrerer Zellen die Eingabe einer einfachen Formel recht aufwendig – etwa bei *=A1+A2+A3+A4+A5+A6*. Einfacher geht es in diesem Fall mit einer Funktion: *=SUMME(A1:A6)* – um einmal etwas von der Finanzmathematik abzuschweifen. Außerdem ermöglichen Funktionen Formen von Berechnungen, die Sie über normale Formeln nicht oder nur sehr aufwendig ausführen können. Beispielsweise könnten Sie mit =SIN(PI()/2) den Sinus der Zahl  $\pi/2$ berechnen.

Auch eine Funktion beginnt mit einem Gleichheitszeichen, dem der Funktionsname – beispielsweise *SUMME* – folgt. Anschließend kommen die Argumente der Funktion, die durch Semikola getrennt und zusammen in einer Klammer eingeschlossen werden müssen. Fast alle Funktionen verlangen Argumente. Argumente sind Werte oder Adressen, aus denen die Funktion den Funktionswert errechnet. Beispielsweise ist im Funktionsausdruck *=SIN(A1)* das Argument der Wert in der Zelladresse A1, bei *=SUMME(A1:A6)* sind die Werte im Bereich *A1* bis *A6*. Einige Funktionen benötigen keine Argumente, aber auch diese müssen mit zwei Klammern abgeschlossen werden: Um beispielsweise den Wert der Zahl  $\pi$  anzuzeigen, benutzen Sie die Funktion *=PI().*

#### **Methoden zur Eingabe von Funktionen**

Es gibt mehrere Techniken, mit denen Sie eine Funktion in eine Excel-Tabelle eingeben können. Wählen Sie die gerade einfachste oder für Sie bequemste:

- Funktionen können Sie wie normale Formeln, Zahlen oder Text direkt eintippen.
- Meist ist aber einfacher, wenn Sie in irgendeiner Form den Funktions-Assistenten des Programms benutzen. Dafür stellt Excel mehrere Werkzeuge bereit.

#### **Eine Funktion direkt eintippen**

Funktionen können Sie also wie auch andere Eingaben direkt eintippen. Das geht meist am schnellsten, wenn es sich dabei um eine kurze Funktion handelt, deren Syntax Sie kennen. Während Sie die Funktion eingeben, wird eine QuickInfo eingeblendet, die Sie hinsichtlich der notwendigen Eingaben unterstützt: